# **MEX Software Manual**

*Release 6.12*

**Embention**

**2024-04-09**

# **CONTENTS**

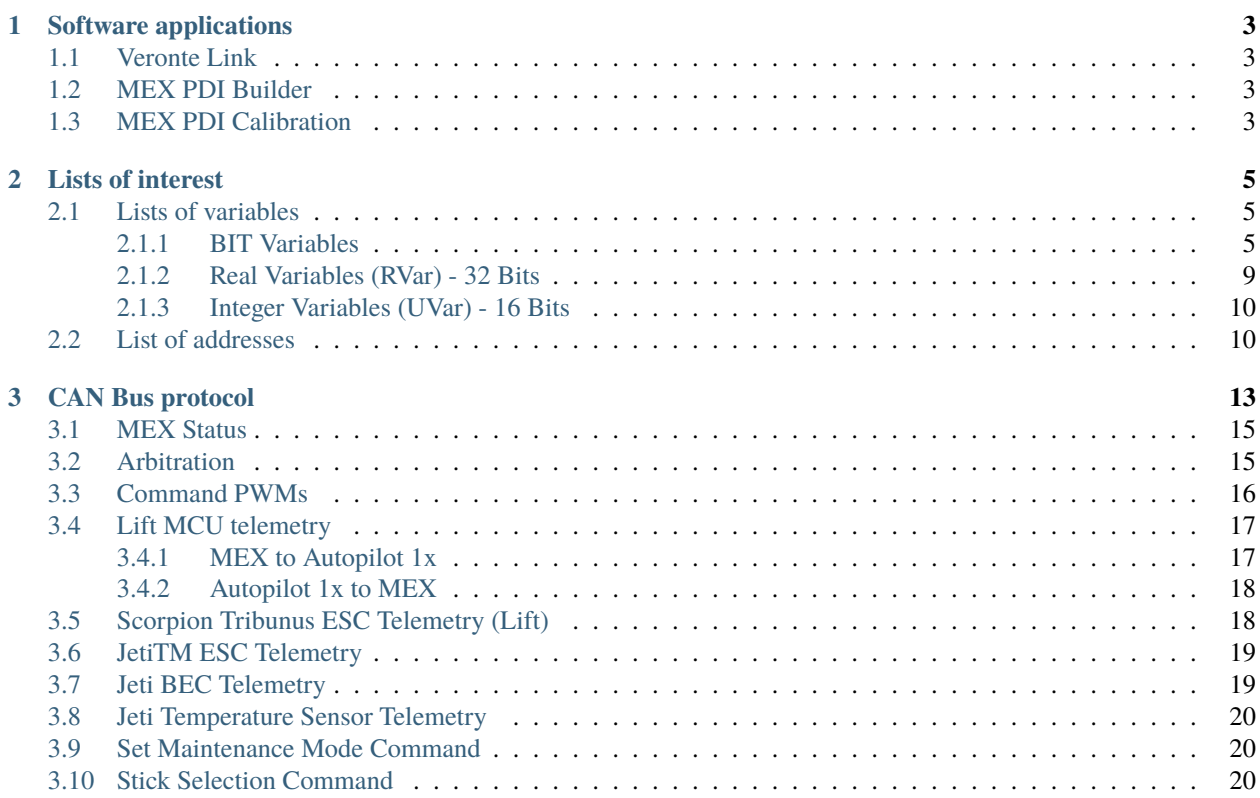

ī

In this manual the user can consult a brief description of all the applications created and designed to work together with the Veronte MEX.

In addition, links are available to access the manuals for each of these applications.

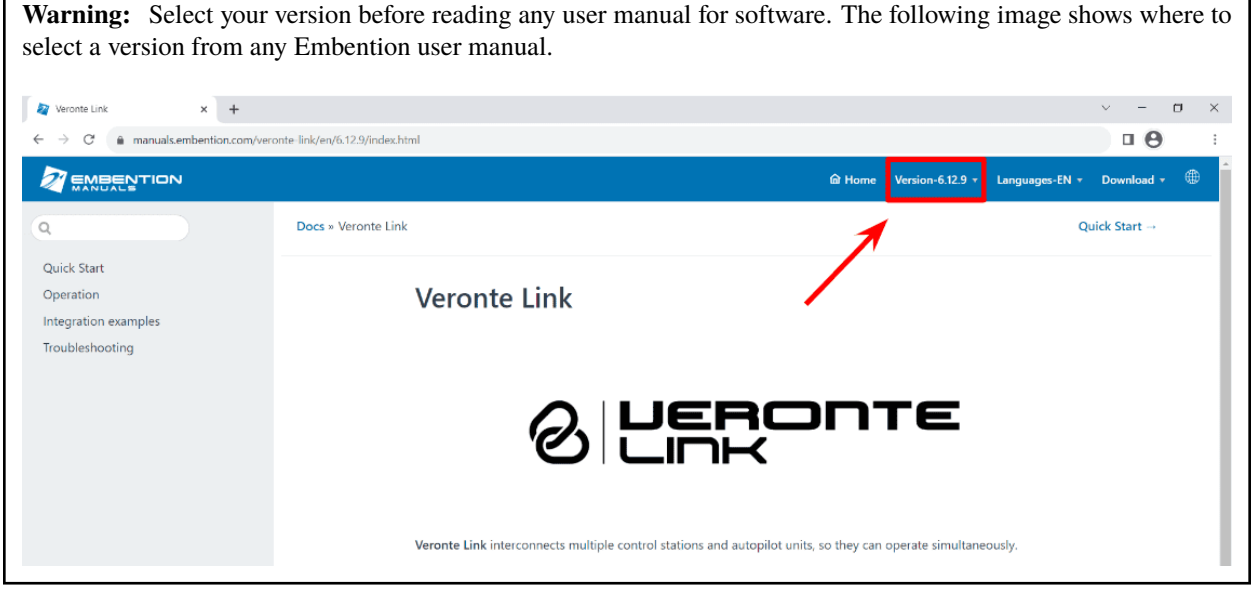

#### **CHAPTER**

#### **ONE**

#### **SOFTWARE APPLICATIONS**

<span id="page-6-0"></span>First of all, [Veronte Link](https://manuals.embention.com/veronte-link/en/latest/index.html) is required to connect a **MEX** to a computer. Then, it can be configured with [MEX PDI](https://manuals.embention.com/mex-pdi-builder/en/6.12.46/index.html) [Builder](https://manuals.embention.com/mex-pdi-builder/en/6.12.46/index.html) and calibrated with [MEX PDI Calibration.](https://manuals.embention.com/mex-pdi-calibration/en/6.12.37/index.html)

### <span id="page-6-1"></span>**1.1 Veronte Link**

**Veronte Link** establishes communication between a computer and any Veronte product by creating a VCP bridge. It allows to use multiple control stations and devices to be interconnected, operating simultaneously. **Veronte Link** also includes a post-flight viewer, to reproduce all recorded data from previous flights and generate plots and reports.

Read the [user manual for Veronte Link](https://manuals.embention.com/veronte-link/en/latest/index.html) for more information.

# <span id="page-6-2"></span>**1.2 MEX PDI Builder**

**MEX PDI Builder** is the main configuration tool to adapt a **MEX** to a specific vehicle, including user-defined commnication protocols. It includes:

- Telemetry: real-time onboard UAV metrics, such as sensors, actuators and control states.
- Communications: through general purpose inputs and outputs, PWMs and CAN channels.
- Stick control signal management: compatible with **Stick Expander**, Futaba, Jeti, FrSky and TBS. It includes custom configuration for other sticks.
- Arbitration: **MEX** is able to send PWM signals using arbitration in the same way **Veronte Autopilot 4x** does.

Read the [user manual for MEX PDI Builder](https://manuals.embention.com/mex-pdi-builder/en/6.12.46/index.html) for more details.

### <span id="page-6-3"></span>**1.3 MEX PDI Calibration**

**MEX PDI Calibration** is a straightforward application employed to calibrate the magnetometer embedded in **MEX**. It is recommended to use the **MEX PDI Calibration** the first time and every time **MEX** is employed at a different region, since the magnetic field of the Earth may change.

For more details, read the [user manual for MEX PDI Calibration.](https://manuals.embention.com/mex-pdi-calibration/en/6.12.37/index.html)

**Important:** By default, **MEX** has not any configuration. In consequence, **MEX** will be in maintenance mode and **Veronte Link** will show the **Loaded with Error** status. Nonetheless, it is possible to load a new configuration with **MEX PDI Builder**; since the maintenance mode allows to connect a computer and load any configuration, with any connection (USB, RS-232, RS-485 or CAN).

#### **CHAPTER**

### **TWO**

# **LISTS OF INTEREST**

# <span id="page-8-1"></span><span id="page-8-0"></span>**2.1 Lists of variables**

This section shows all the variables employed by **MEX**.

# <span id="page-8-2"></span>**2.1.1 BIT Variables**

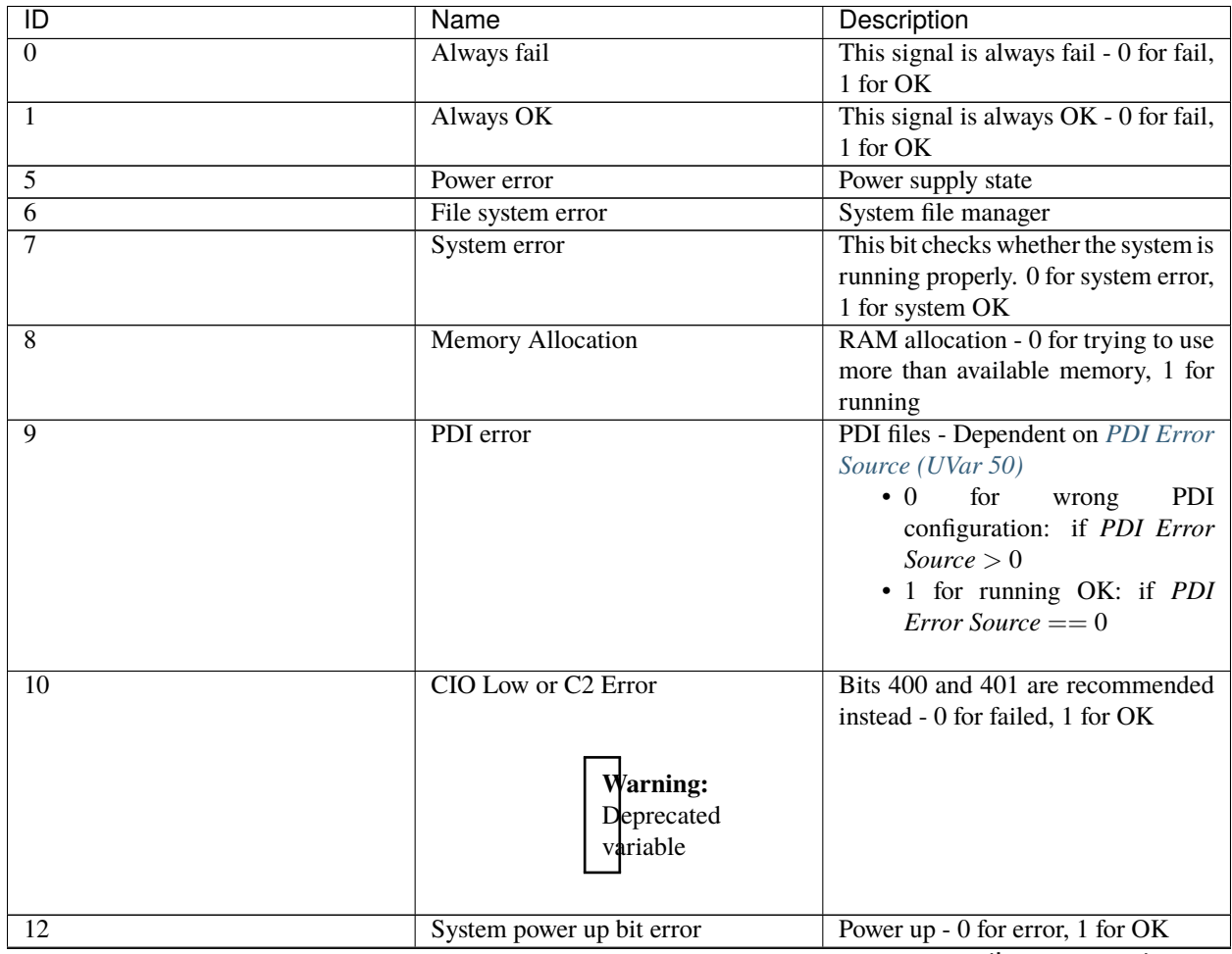

continues on next page

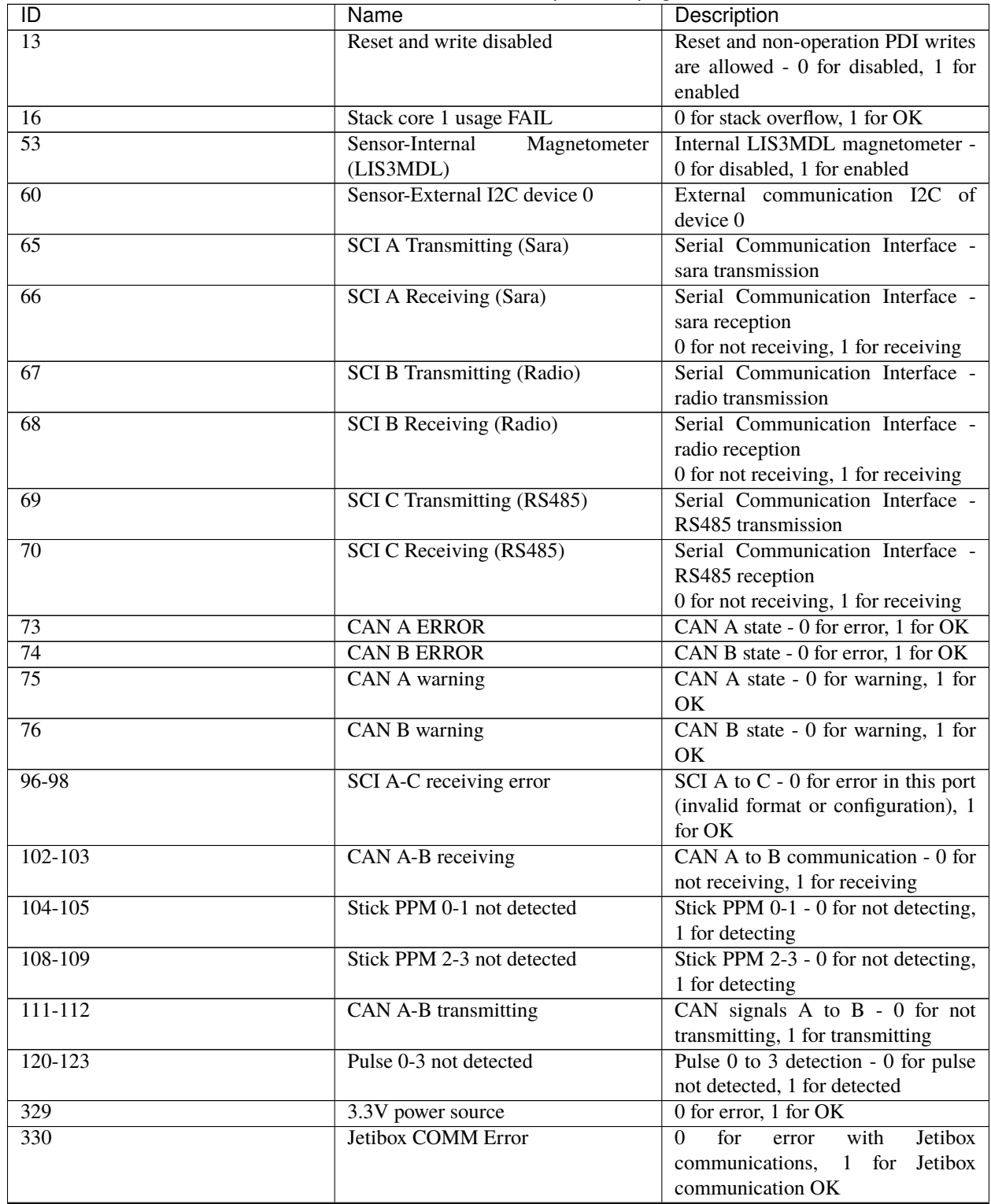

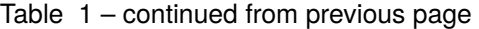

continues on next page

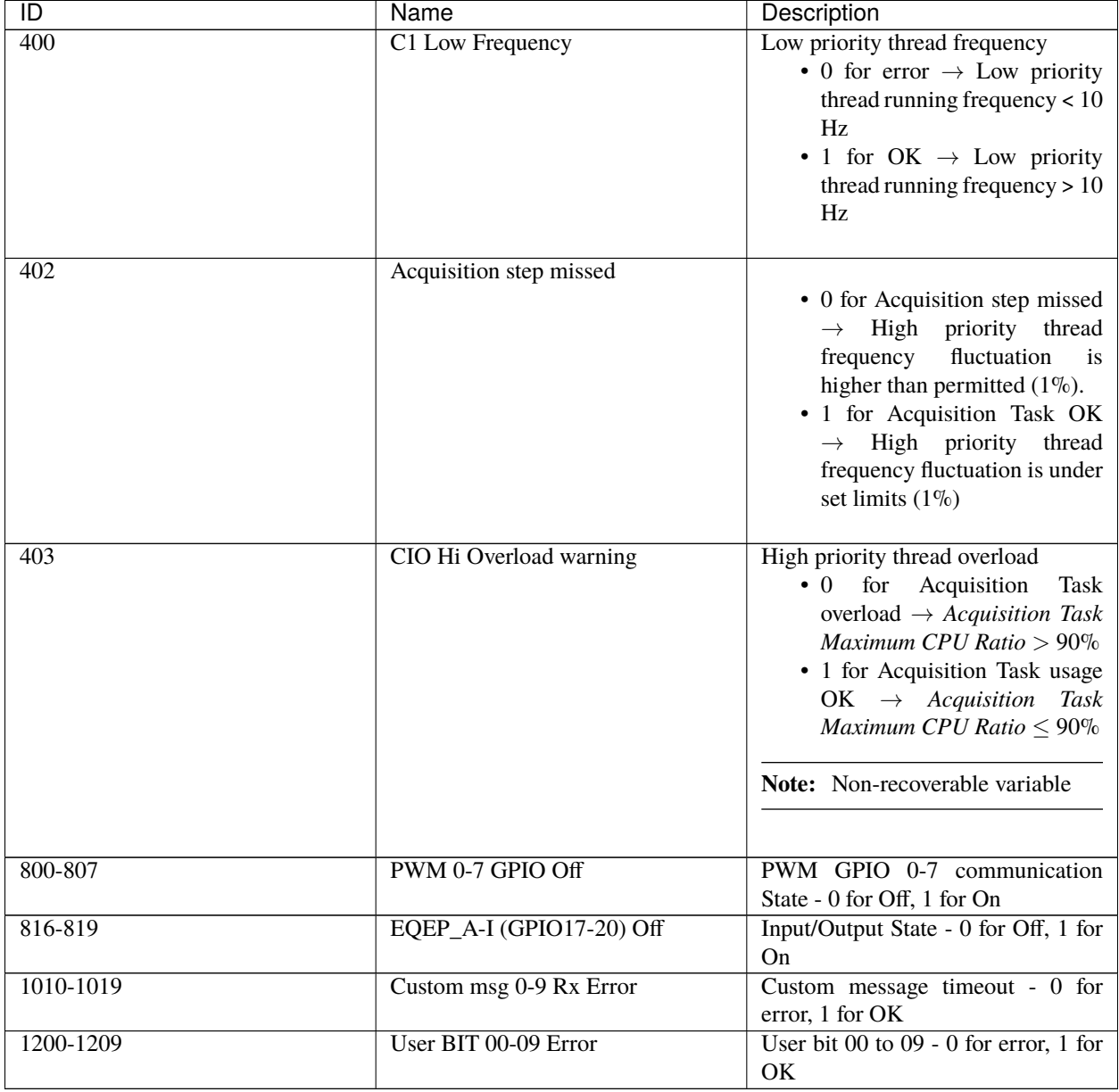

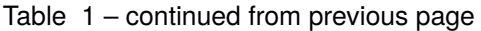

# **2.1.2 Real Variables (RVar) - 32 Bits**

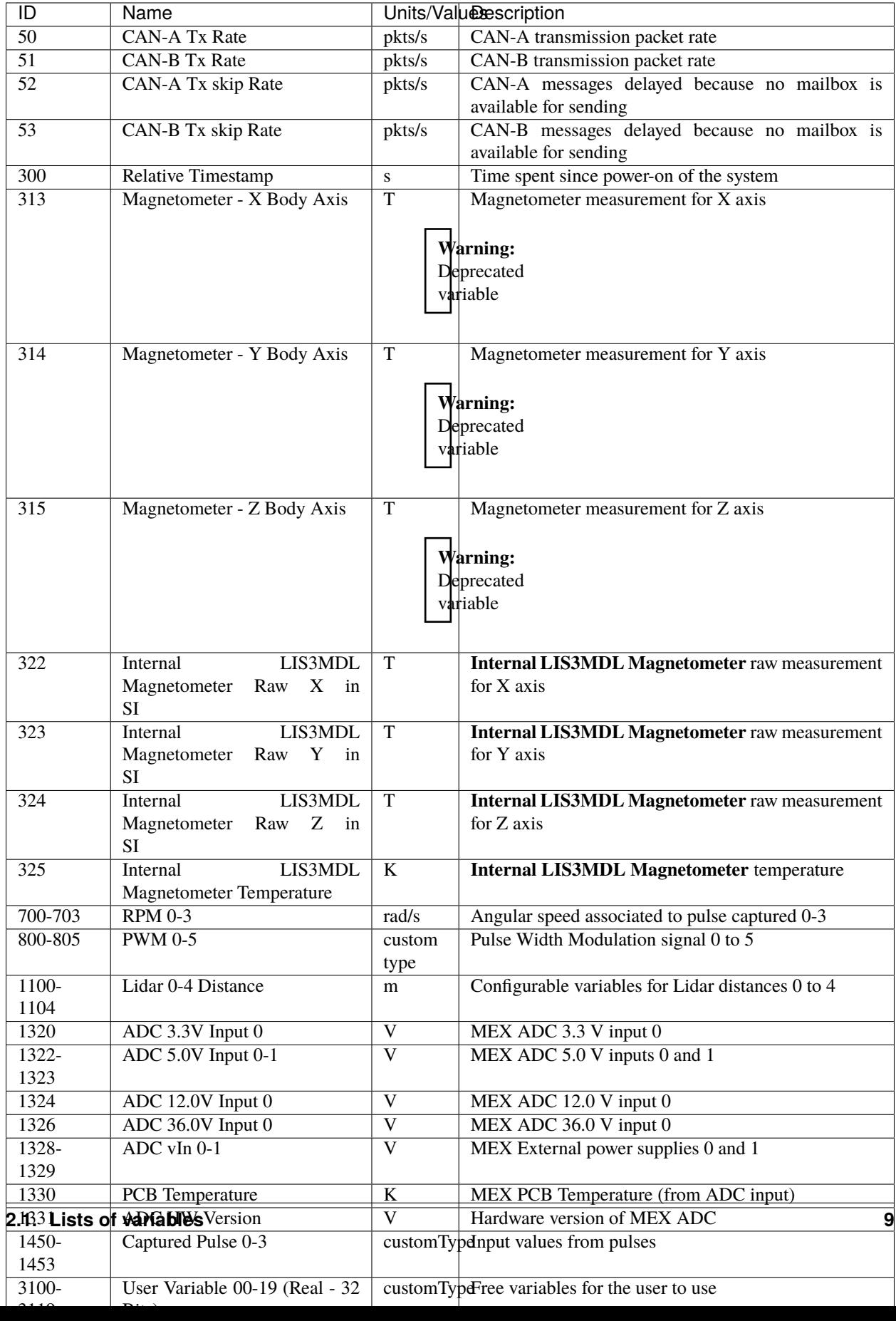

#### <span id="page-13-0"></span>**2.1.3 Integer Variables (UVar) - 16 Bits**

<span id="page-13-2"></span>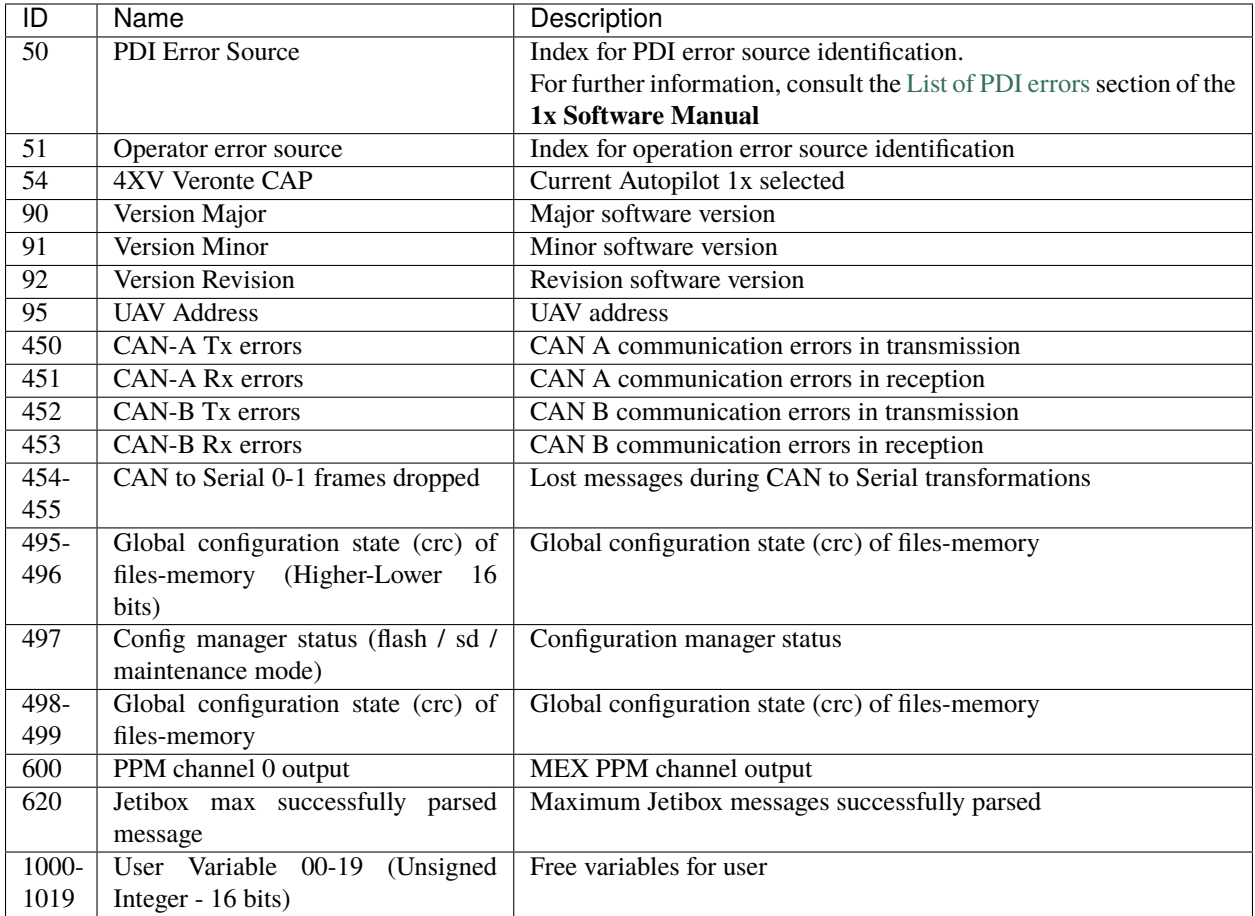

# <span id="page-13-1"></span>**2.2 List of addresses**

Every Embention device communicate with other devices/tools using its address through [VCP.](https://manuals.embention.com/vcp/en/latest/index.html)

The following list contains all these addresses:

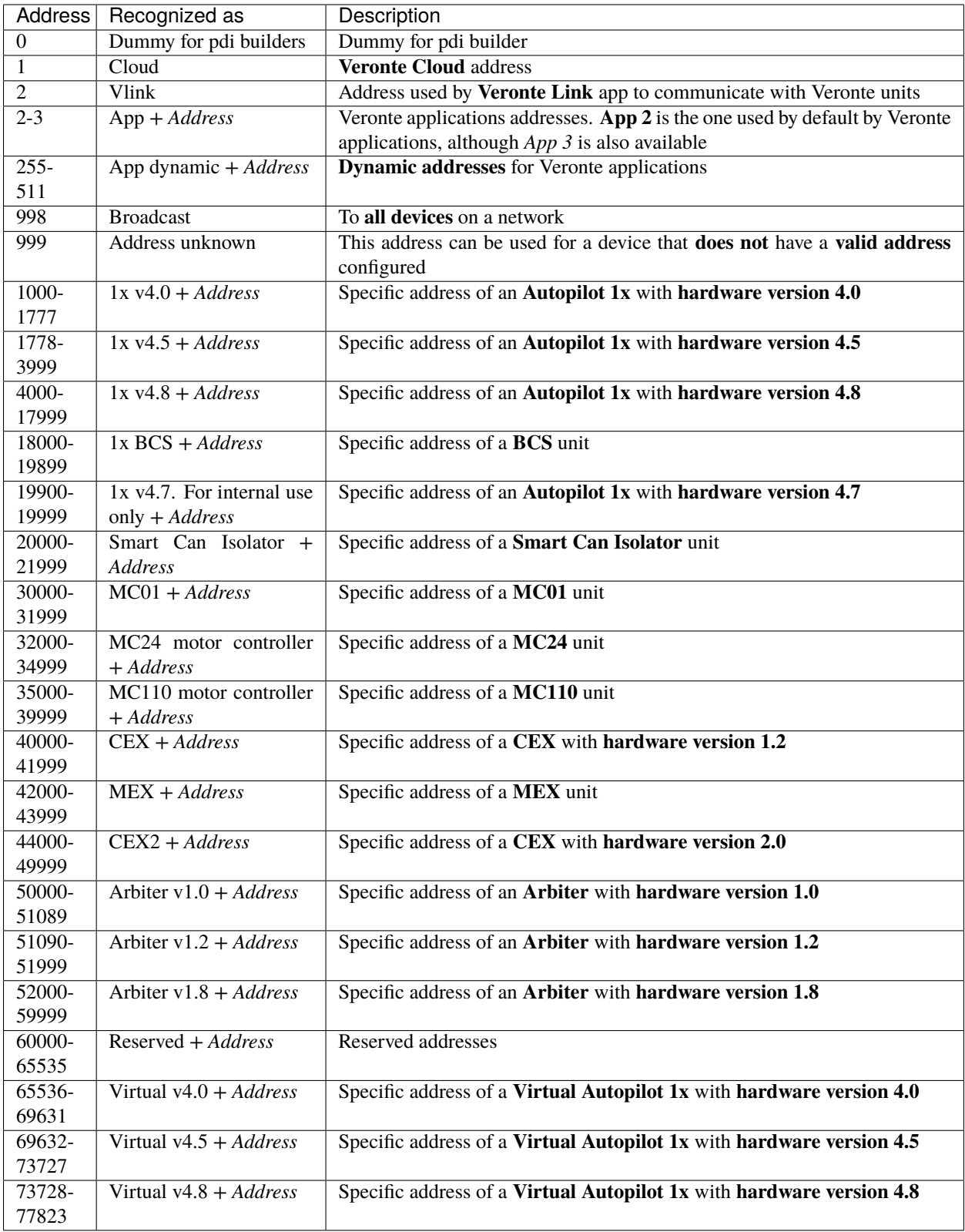

#### **CHAPTER**

**THREE**

# **CAN BUS PROTOCOL**

<span id="page-16-0"></span>This section defines the **MEX** communication protocol.

This is the configuration of messages that must be performed with **Veronte Autopilot 1x** to communicate with **MEX**.

**Note:** No configuration of these messages is required in **MEX**, as **MEX** is already internally configured to "understand" messages configured in this way.

**Warning:** For these messages sent from the **Autopilot 1x** to be processed correctly, they must be received by the 'Consumer' **Application processor**.

<span id="page-16-1"></span>**MEX** Communication Protocol over CAN bus is defined as follows:

1. **cmd (8 bits - 1 byte):** first byte refers to the **Message Type**.

Messages Type are defined as follows:

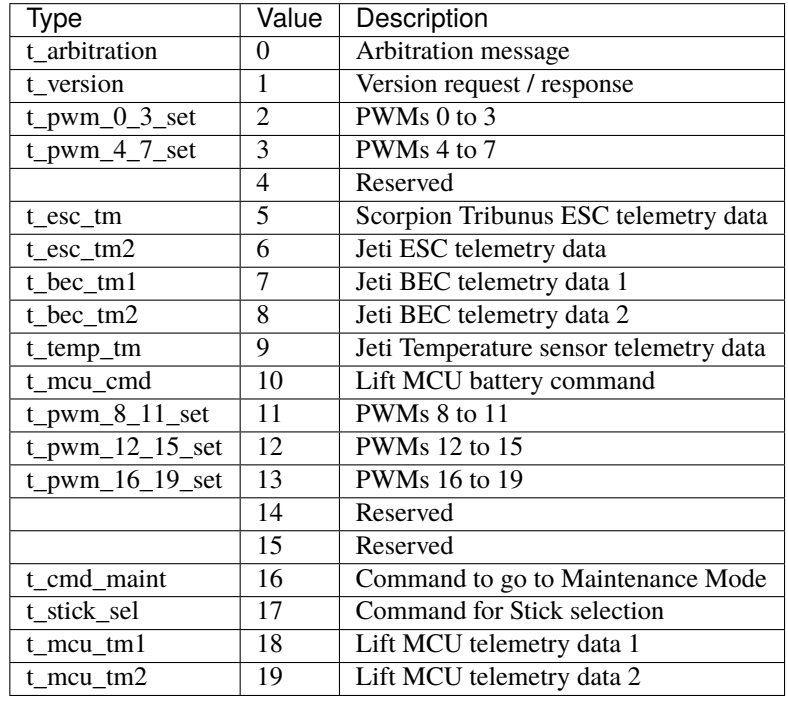

**Note:** All these *Message Type* are defined as a "Matcher" in the CAN custom messages configuration. For example, for PWMs 0-3, the *Message Type* will be configured as follows:

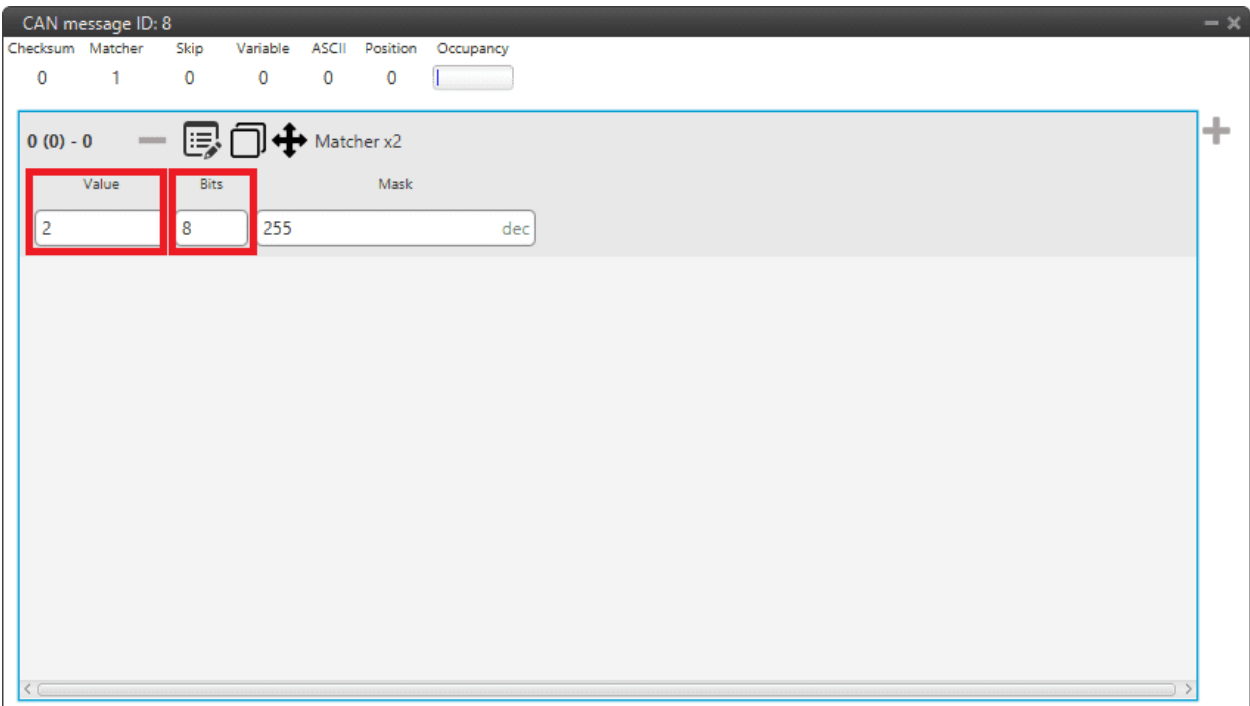

Fig. 1: **Message Type example**

- **Value**: **2**, since it is the value for the message for PWMs 0 to 3 (it is **indifferent to the PWM number**).
- **Bits**: **8**, because the *Message Type* is an 8-bit message.
- 2. **data (up to 56 bits 8 bytes)**: The following bytes refer to the **Message data** .

Next sections decribe each one of the possible messages with an example. The following examples include complete messages, so each beginning corresponds to *[Message Type](#page-16-1)*.

# <span id="page-18-0"></span>**3.1 MEX Status**

**MEX status message** is composed as follows:

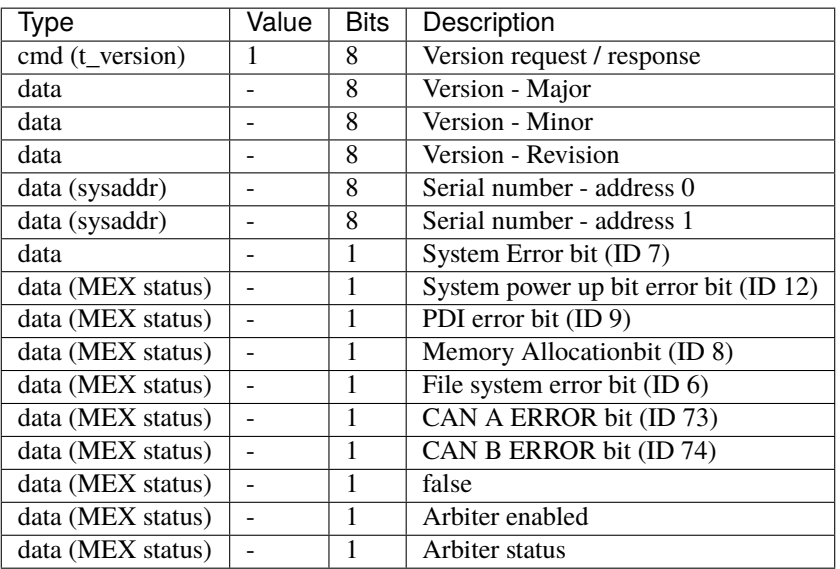

# <span id="page-18-1"></span>**3.2 Arbitration**

**MEX Arbitration Status message** is composed as follows:

• **Message 1**: Sent when "**Send status**" is enabled

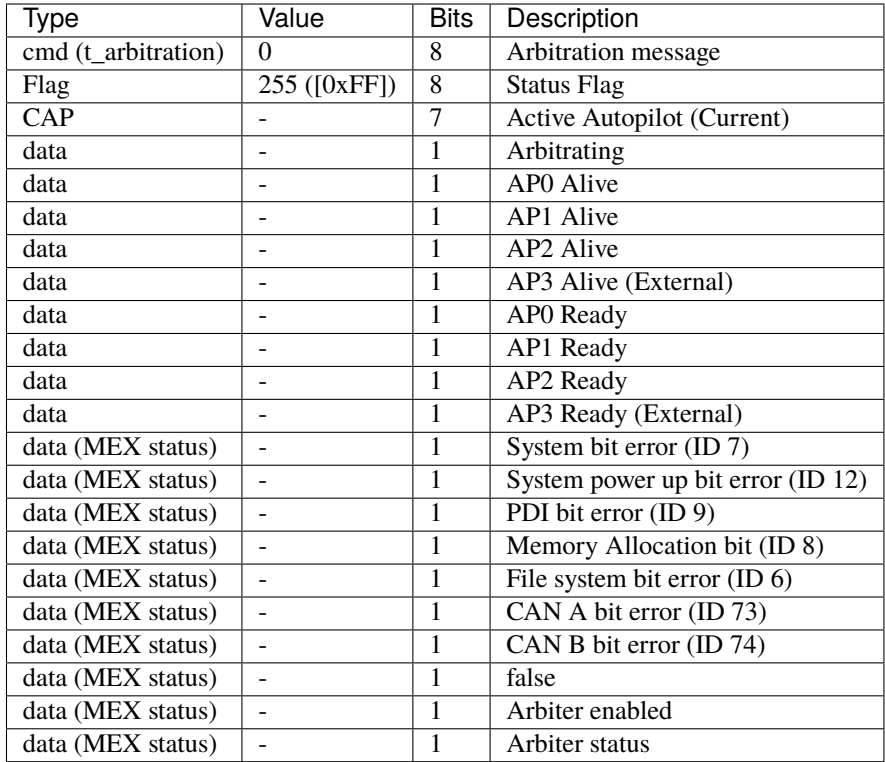

• **Message 2** (One for each **Veronte Autopilot 1x**): Sent when "**Send score**" is enabled

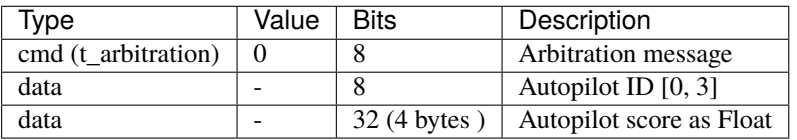

# <span id="page-19-0"></span>**3.3 Command PWMs**

Each PWM in **MEX** has to be associated to a Sub Id that indicates which CAN Bus message's PWM is listening to.

That allows to control up to four PWMs using the same message if it is desired. Each message is composed by 4 PWMs maximum.

• PWMs from 0 to 3 are sent in a message that includes 4 PWMs coded as 12-bit integers:

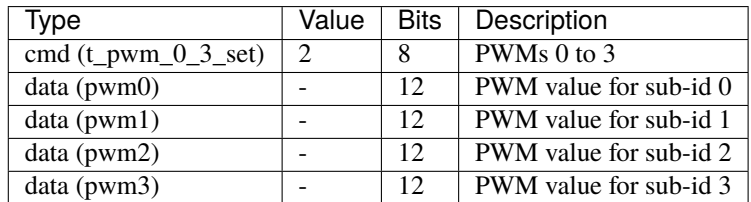

• PWMs from 4 to 7 are sent in a message that includes 4 PWMs coded as 12-bit integers:

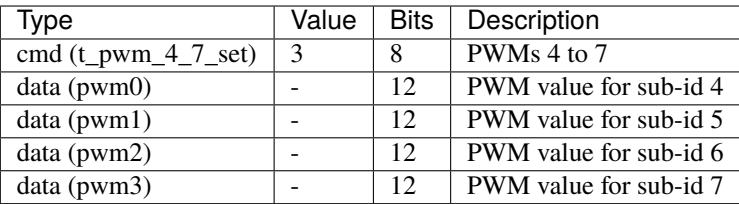

• PWMs from 8 to 11 are sent in a message that includes 4 PWMs coded as 12-bit integers:

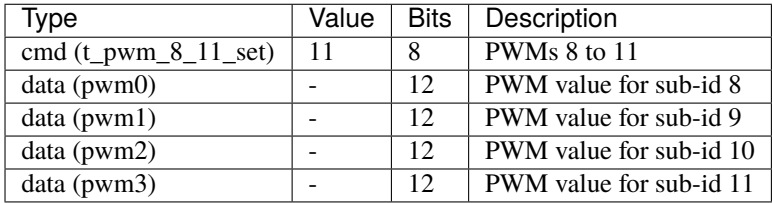

• PWMs from 12 to 15 are sent in a message that includes 4 PWMs coded as 12-bit integers:

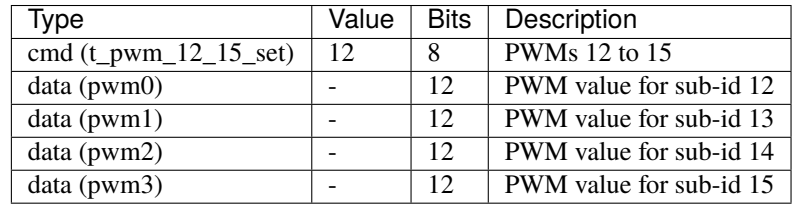

• PWMs from 16 to 19 are sent in a message that includes 4 PWMs coded as 12-bit integers:

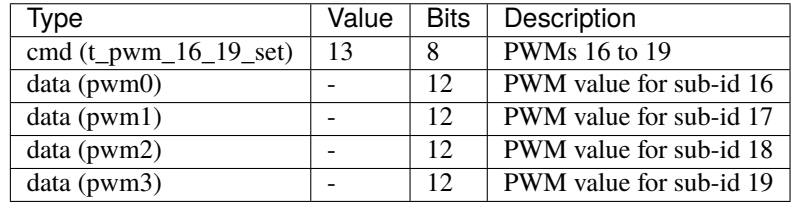

A complete example of how to command PWMs from **Veronte Autopilot 1x** and read them into **MEX** can be consulted in the [Commanding/Reading PWMs - Integration examples](https://manuals.embention.com/mex-pdi-builder/en/6.12.46/integration%20examples/index.html#commanding-reading-pwms) section of the **MEX PDI Builder** user manual.

### <span id="page-20-0"></span>**3.4 Lift MCU telemetry**

#### <span id="page-20-1"></span>**3.4.1 MEX to Autopilot 1x**

The telemetry sent by **MEX** through CAN Bus is composed by:

• **Message 1**:

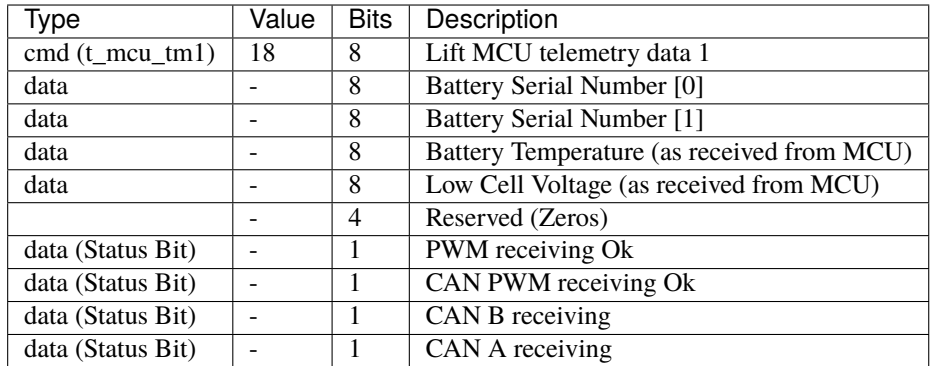

#### • **Message 2**:

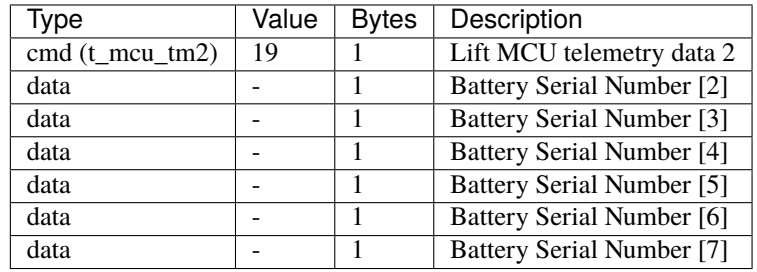

#### <span id="page-21-0"></span>**3.4.2 Autopilot 1x to MEX**

The telemetry sent from **Autopilot 1x** to **MEX** must be configured as follows:

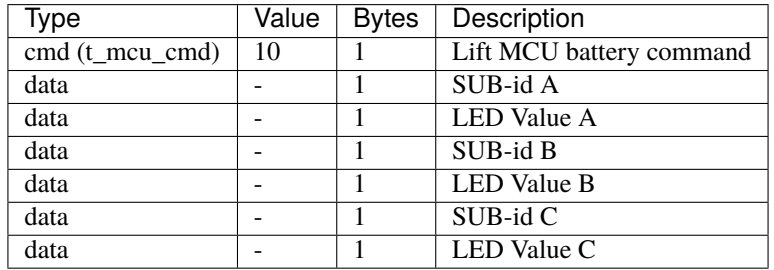

Each **MEX** will use the SUB-id of the PWM associated to the "Scorpion Tribunus"/PWM ID to identify the value to be used.

### <span id="page-21-1"></span>**3.5 Scorpion Tribunus ESC Telemetry (Lift)**

The telemetry read from the Scorpion ESC is sent as:

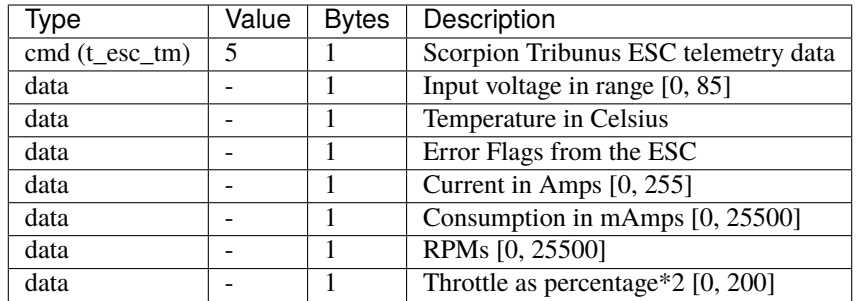

# <span id="page-22-0"></span>**3.6 JetiTM ESC Telemetry**

The telemetry read from Jeti-TM compatible ESCs is sent as:

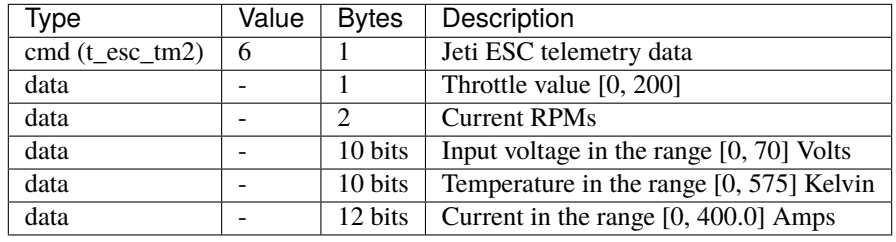

# <span id="page-22-1"></span>**3.7 Jeti BEC Telemetry**

The telemetry read from Jeti BEC will be sent in 2 different messages:

• **Message 1**:

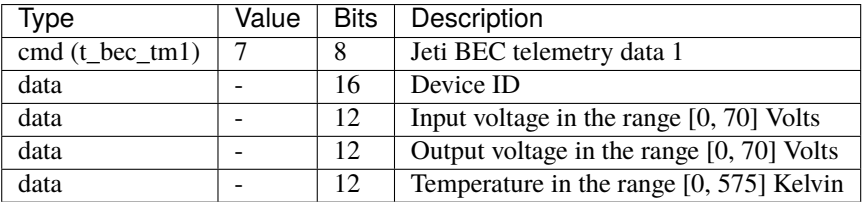

• **Message 2**:

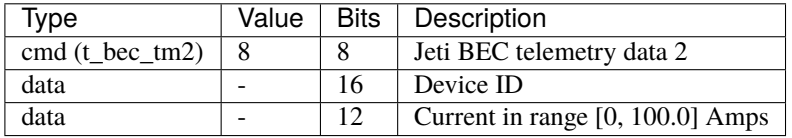

# <span id="page-23-0"></span>**3.8 Jeti Temperature Sensor Telemetry**

The telemetry read from a Jeti Temperature sensor will be sent as:

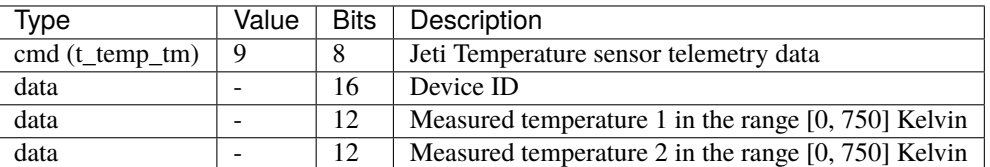

# <span id="page-23-1"></span>**3.9 Set Maintenance Mode Command**

This command will configure the **MEX** in maintenance mode, setting its configuration in a way that communications can work over SCI-A, SCI-B or Serial-to-CAN configured as:

- **SCI-A** and **SCI-B**: 115200 bauds, 8 data bits, 1 stop, no parity.
- **Serial to CAN**:
	- **–** TX Id: 1301
	- **–** RX Id: 1301

The format of the command is:

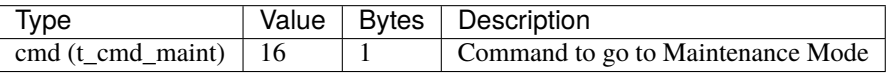

# <span id="page-23-2"></span>**3.10 Stick Selection Command**

This command is used to **enable or disable the MEX PPM reader**. If **address** received matches the **MEX**'s one, MEX PPM reader will be enabled, otherwise it will be disabled.

The format of the command is:

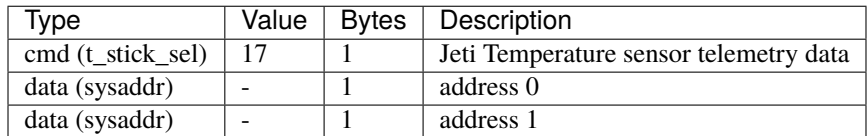